**ОКПД 2 26.20.15.120**

# **КОМПЬЮТЕР ПЕРСОНАЛЬНЫЙ 1Э2С3**

**Руководство по эксплуатации**

**ТВГИ.466256.036РЭ**

**Литера «О1»**

Настоящее РЭ является основным руководящим документом по эксплуатации компьютера персонального 1Э2С3 ТВГИ.466256.036 (далее по тексту - КП 1Э2С3) и предназначено для обслуживающего персонала в местах эксплуатации.

РЭ состоит из семи разделов.

Раздел 1 содержит описание и сведения о работе КП 1Э2С3 и составных частей КП 1Э2С3.

Раздел 2 содержит сведения об использовании КП 1Э2С3 по назначению.

Раздел 3 содержит сведения о техническом обслуживании КП 1Э2С3 и составных частей КП 1Э2С3.

Раздел 4 содержит сведения о текущем ремонте КП 1Э2С3.

Раздел 5 содержит сведения о хранении КП 1Э2С3.

Раздел 6 содержит сведения о транспортировании КП 1Э2С3.

Раздел 7 содержит сведения об утилизации КП 1Э2С3.

### **Содержание**

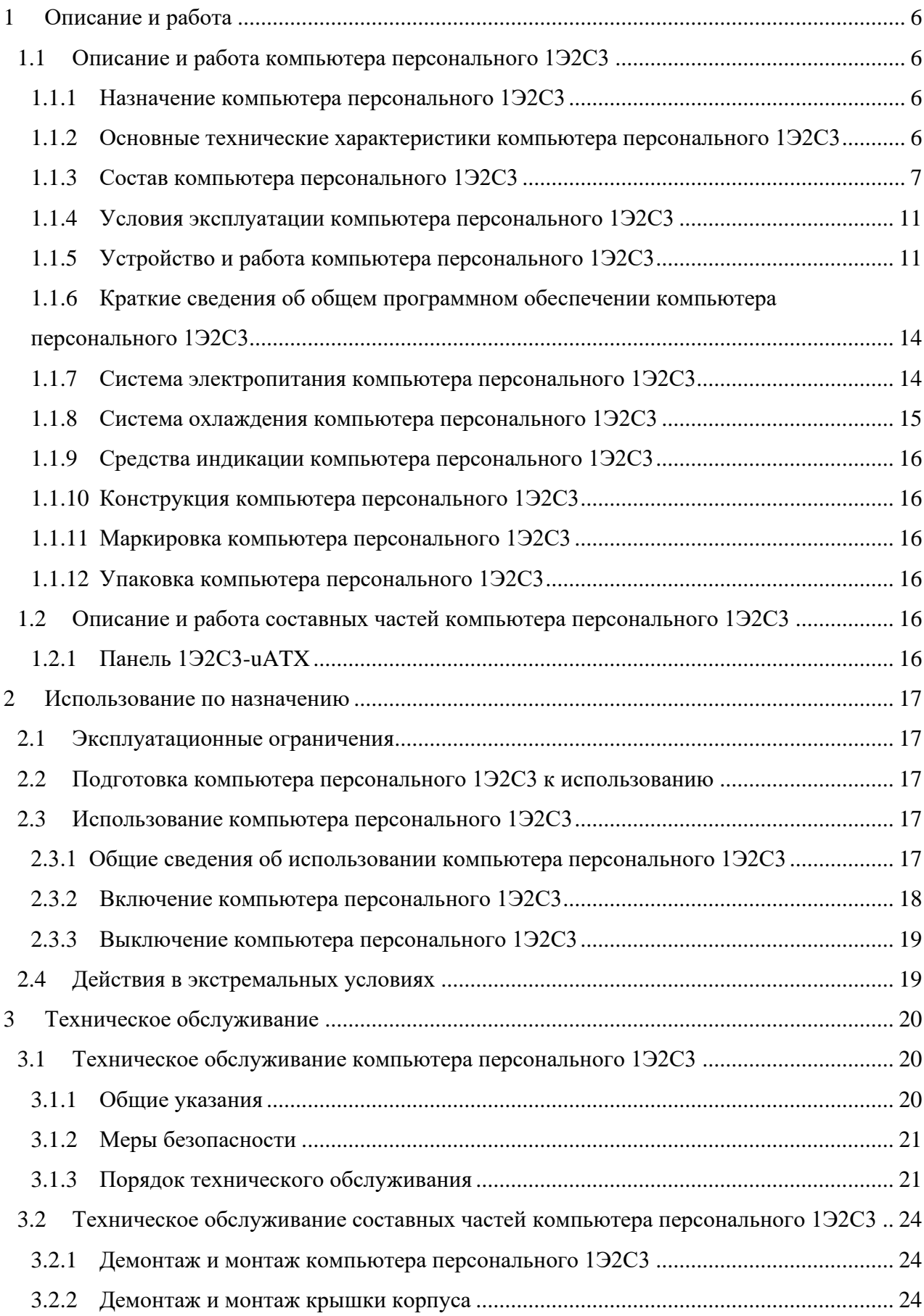

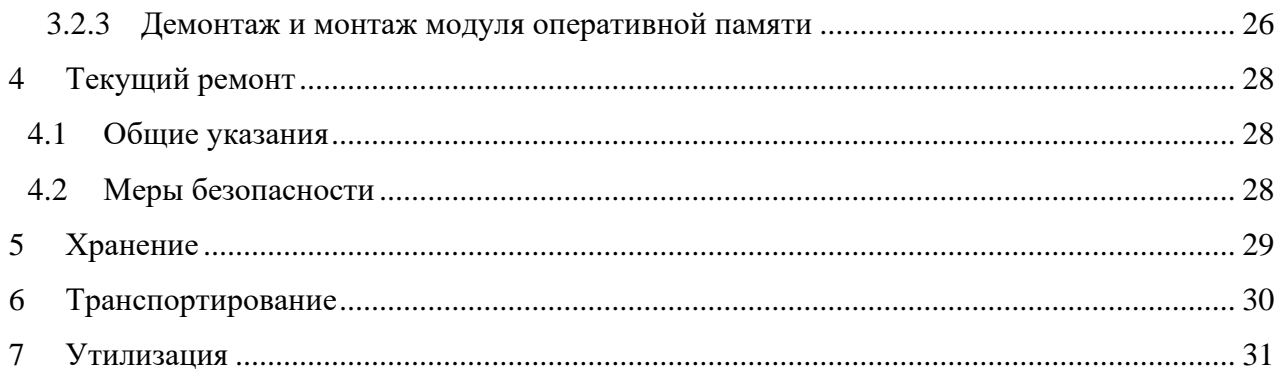

Листов 33

### Обозначения и сокращения

В настоящем РЭ приняты следующие сокращения:

- ВПК верхняя панель корпуса
- КП компьютер персональный
- ОС операционная система
- РЭ руководство по эксплуатации
- ТО техническое обслуживание

# <span id="page-5-0"></span>**1 Описание и работа**

### <span id="page-5-1"></span>**1.1 Описание и работа компьютера персонального 1Э2С3**

<span id="page-5-2"></span>1.1.1 Назначение компьютера персонального 1Э2С3

1.1.1.1 КП 1Э2С3 предназначен для выполнения задач обмена, обработки, отображения информации в автоматизированном режиме и для использования его в качестве персональной вычислительной техники.

<span id="page-5-3"></span>1.1.2 Основные технические характеристики компьютера персонального 1Э2С3

1.1.2.1 Основные технические данные КП 1Э2С3 приведены в таблице 1. Таблица 1 - Основные технические данные КП 1Э2С3

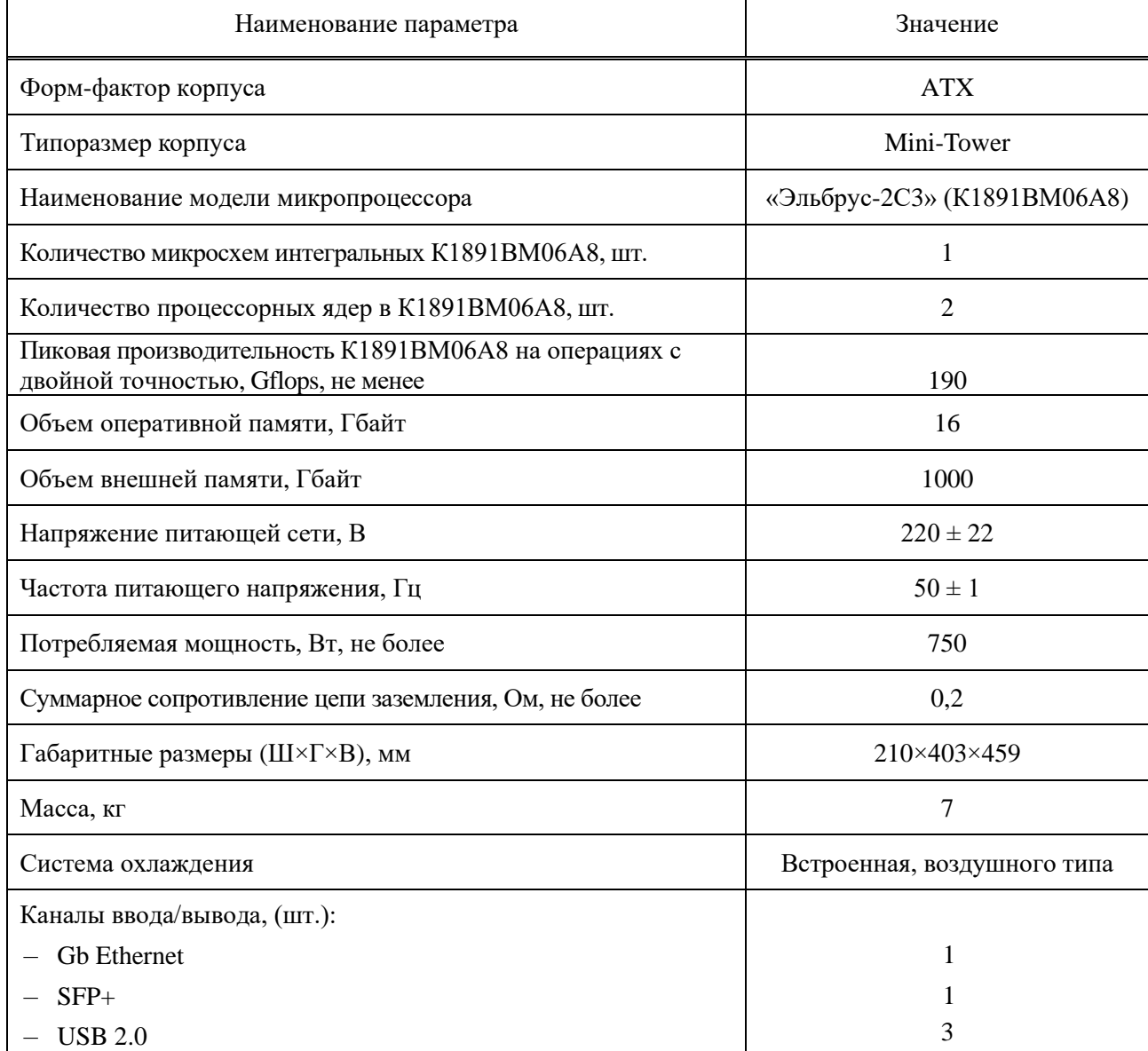

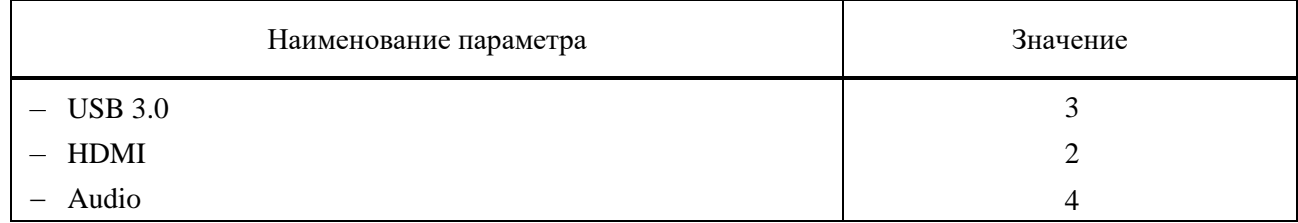

### <span id="page-6-0"></span>1.1.3 Состав компьютера персонального 1Э2С3

#### 1.1.3.1 Состав КП 1Э2С3 приведен в таблице 2.

#### Таблица 2 – Состав КП 1Э2С3

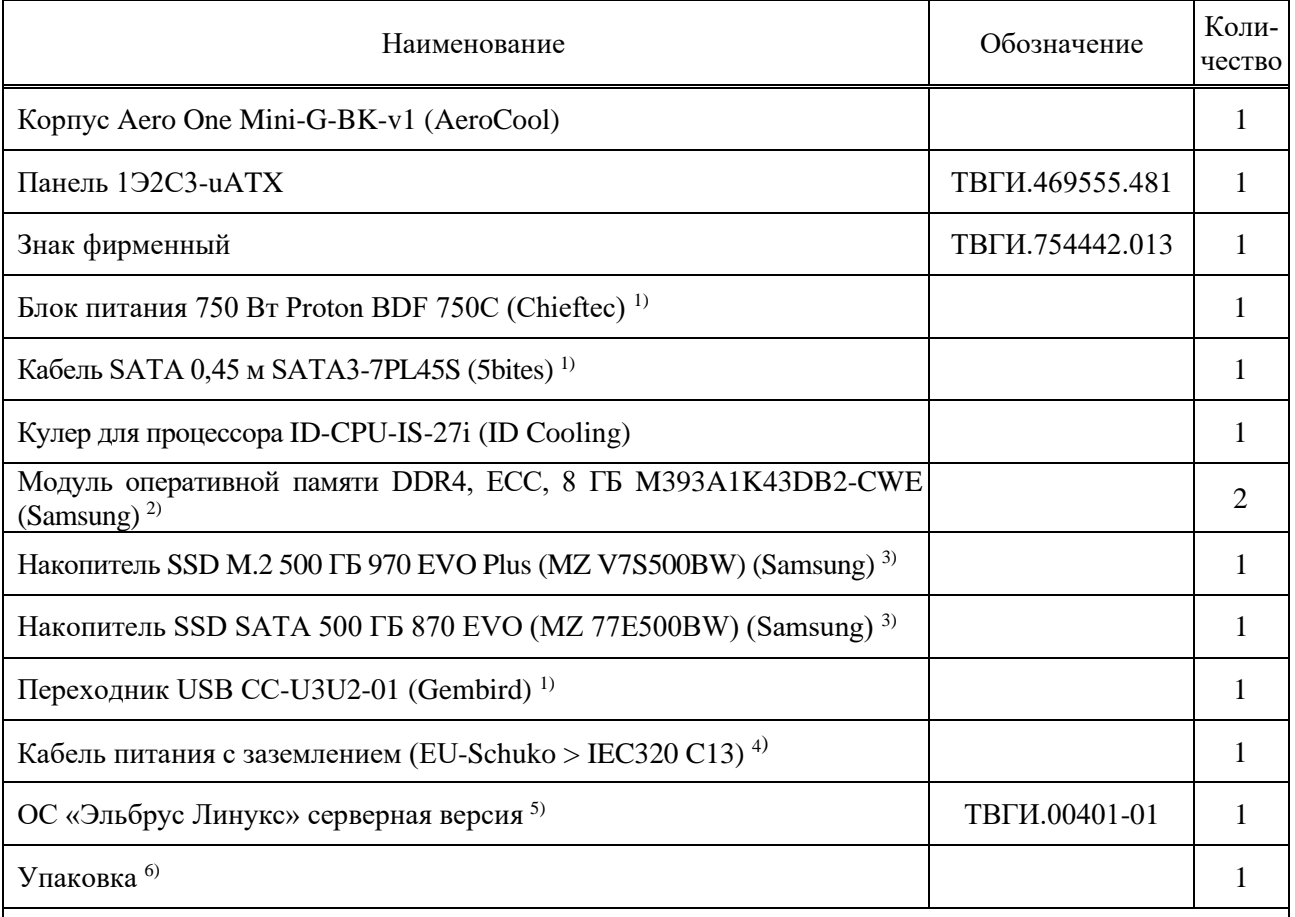

 $1)$  Допускается замена на аналогичное излелие с аналогичными габаритноприсоединительными размерами и параметрами, не ухудшающее характеристики конечного изделия.

2) Наименование, количество и характеристики модулей памяти определяется договором на поставку.

3) Наименование, количество и характеристики накопителей определяется договором на поставку.

4) Входит в комплект поставки блока питания.

5) Наличие и место установки определяется договором на поставку.

6) Является упаковкой корпуса, включая коробку, чехол и вкладыши (при их наличии).

1.1.3.2 Внешний вид КП 1Э2С3 показан на рисунках 1 - 3.

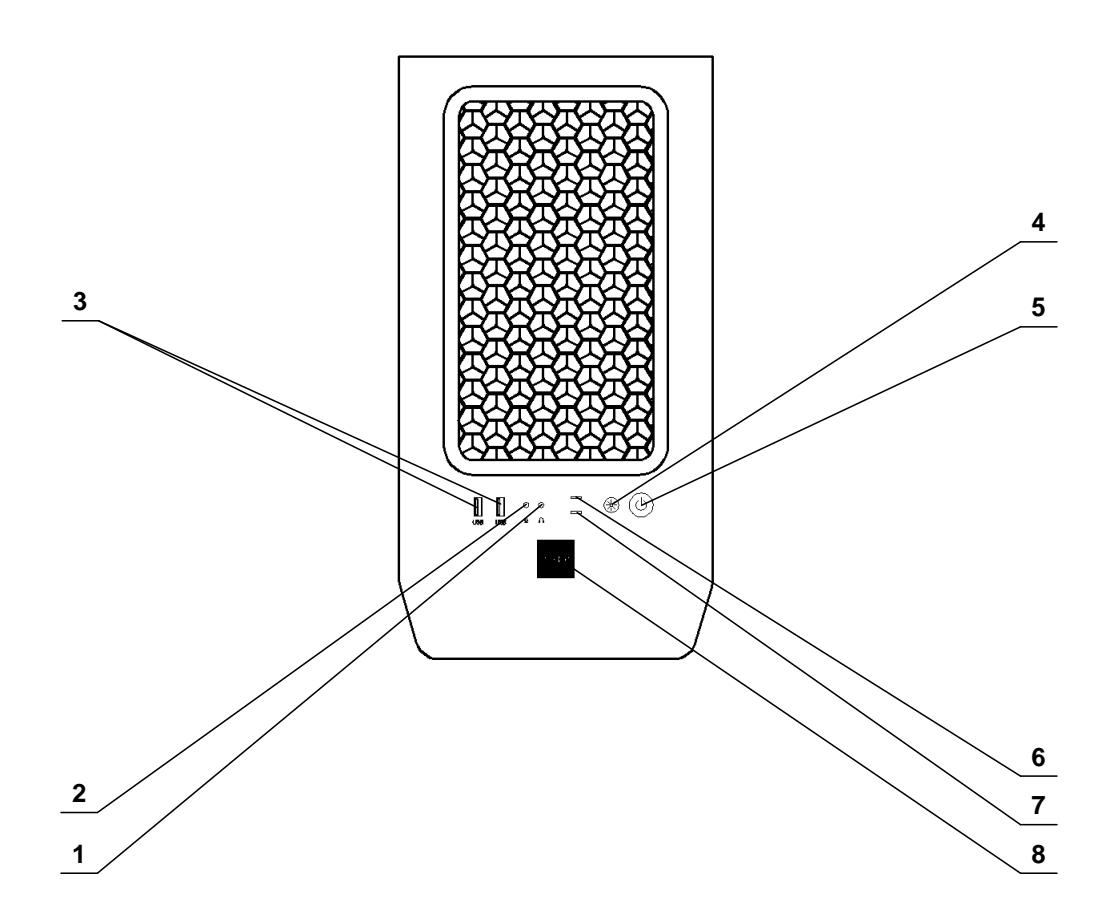

1 – соединитель интерфейса AUDIO OUT; 2 – соединитель интерфейса AUDIO MIC; 3 – соединитель USB 2.0 (2 шт.); 4 – кнопка системного сброса (RESET); 5 – кнопка включения/выключения питания (POWER); 6 – индикатор активности SATA диска; 7 – индикатор включения питания; 8 – знак фирменный Рисунок 1 – Внешний вид КП 1Э2С3 сверху

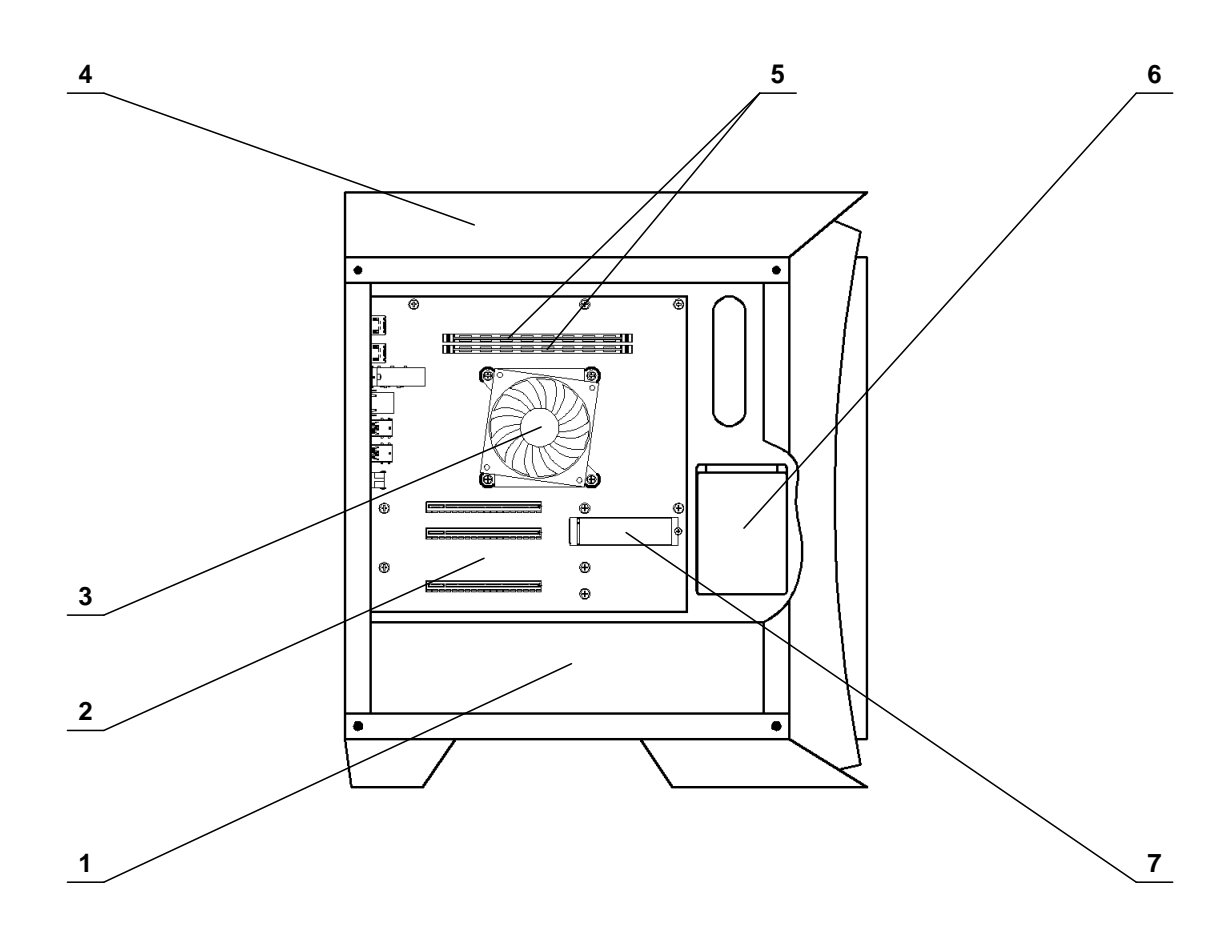

1 – блок питания; 2 – панель 1Э2С3-uATX; 3 – кулер; 4 – корпус; 5 – модуль памяти DDR4 (2 шт.); 6 – накопитель SSD SATA; 7 – накопитель SSD M.2 Рисунок 2 - Внешний вид КП 1Э2С3 слева

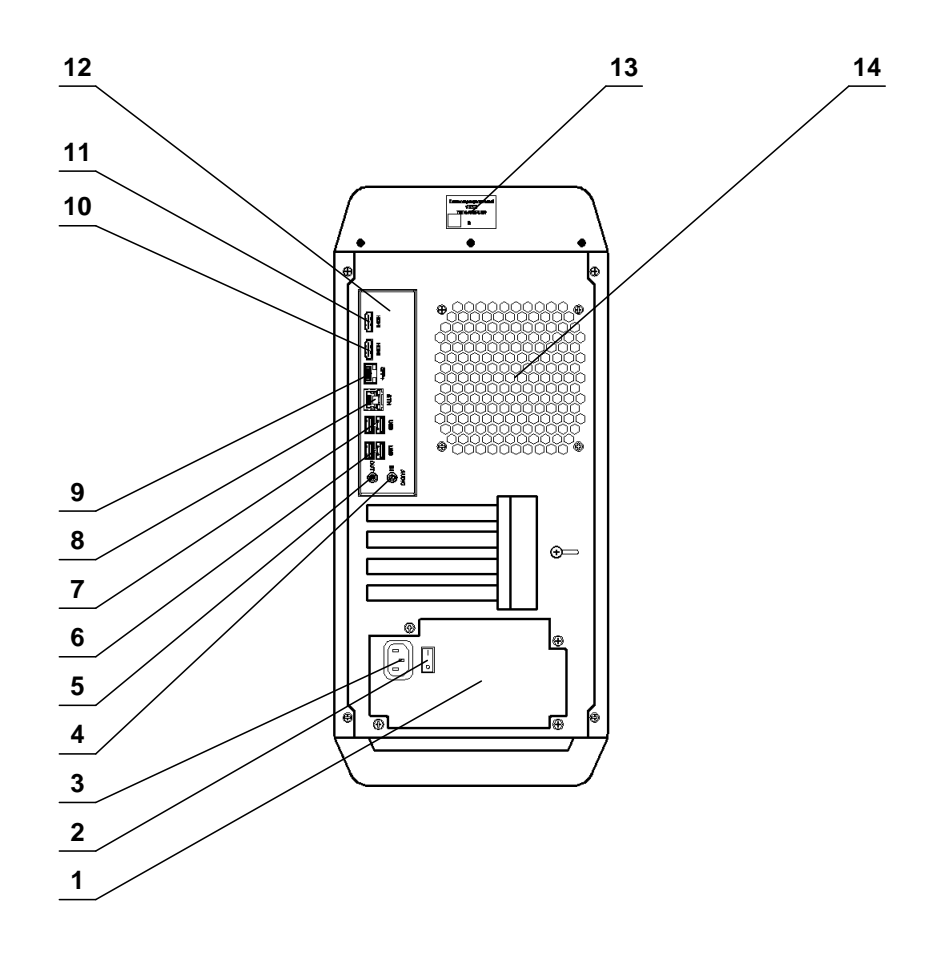

 – блок питания; 2 – переключатель блока питания; 3 – соединитель электропитания 220 В; – соединитель AUDIO IN; 5 – соединитель AUDIO OUT; 6 – соединитель USB (USB 3.0 & USB 2.0); 7 – соединитель USB (USB 3.0 x2); 8 – соединитель ETH (GbEthernet); – соединитель SFP+; 10 – соединитель HDMI; 11 – соединитель HDMI; – панель ТВГИ.745116.047; 13 – маркировка КП 1Э2С3; 14 – вентилятор Рисунок 3 - Внешний вид КП 1Э2С3 сзади

#### <span id="page-10-0"></span>1.1.4 Условия эксплуатации компьютера персонального 1Э2С3

1.1.4.1 КП 1Э2С3 по условиям эксплуатации соответствует требованиям ГОСТ 15150-69 для аппаратуры категории 4 климатического исполнения УХЛ:

− пониженная рабочая температура окружающего воздуха плюс 1 °С;

- − повышенная рабочая температура окружающего воздуха плюс 35 °С;
- − изменение рабочей температуры окружающего воздуха от плюс 1 °С до плюс 35 °С;
- − пониженная предельная температура окружающего воздуха минус 10 °С;
- − повышенная предельная температура окружающего воздуха плюс 50 °С;
- − изменение предельной температуры окружающего воздуха от минус  $10\,^{\circ}\text{C}$  до плюс 50  $^{\circ}\text{C}$ ;
- − максимальная относительная влажность воздуха 80 % при температуре плюс 25 °С;
- <span id="page-10-1"></span>− минимальное атмосферное давление 650 мм рт.ст.

1.1.5 Устройство и работа компьютера персонального 1Э2С3

1.1.5.1 Размещение составных частей КП 1Э2С3, цепи электропитания и логические связи представлены на рисунке 4.

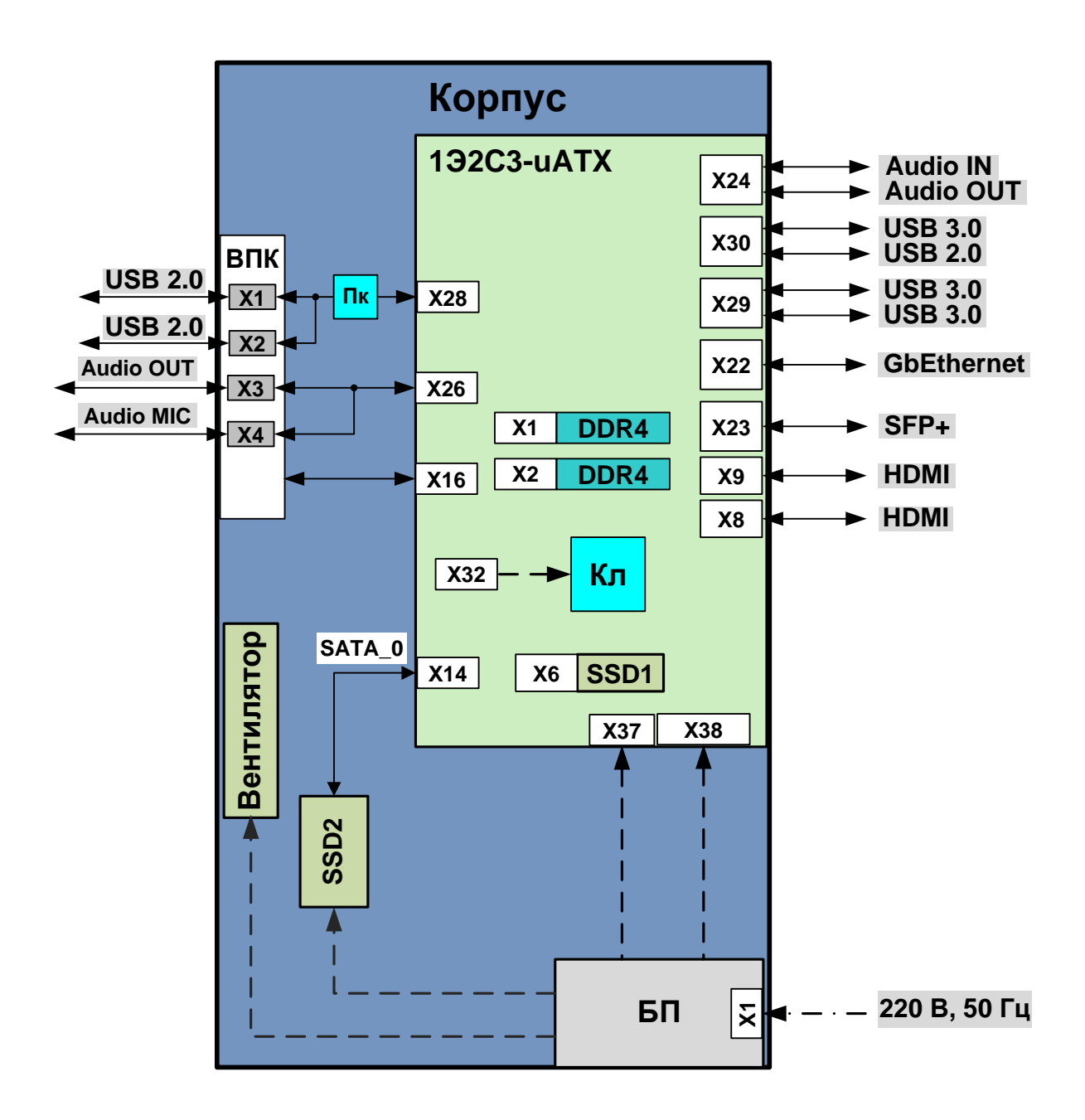

БП – блок питания; ВПК – верхняя панель корпуса; Кл – кулер; Пк – переходник USB; 1Э2C3-uATX – панель 1Э2C3-uATX ТВГИ.469555.481; DDR4 – модуль памяти DDR4; SSD1 – накопитель SSD M.2 500 ГБ; SSD2 – накопитель SSD SATA 500 ГБ

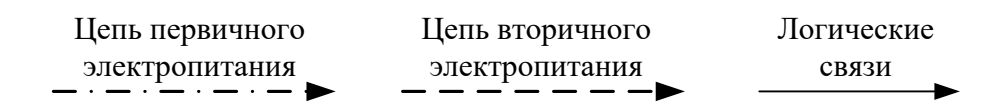

Рисунок 4 - Размещение составных частей КП 1Э2С3, цепи электропитания и логические связи

1.1.5.2 Конструктивной основой КП 1Э2С3 является корпус, в котором установлены:

- − панель 1Э2С3-uATX;
- − накопитель SSD M.2 500 ГБ;
- − накопитель SSD SATA 500 ГБ;
- − два модуля памяти DDR4 8 ГБ;
- − переходник USB;
- − кулер;
- − блок питания.

1.1.5.3 Панель 1Э2С3-uATX является системной панелью и представляет собой высокопроизводительный вычислитель.

1.1.5.4 К внутренним соединителям панели 1Э2С3-uATX подключены:

– к соединителям Х1, Х2 socket DDR4 по интерфейсам МС два модуля памяти DDR4;

– к соединителю Х6 по интерфейсу PCI Express накопитель SSD M.2;

– к соединителю Х14 по интерфейсу SATA через кабель интерфейсный SATA накопитель SSD SATA;

- к соединителю Х16 кнопки и индикаторы ВПК;
- к соединителю Х26 по интерфейсам Audio соединители Х3, Х4 ВПК;
- к соединителю Х28 через переходник USB по интерфейсам USB 2.0 соединители

#### Х1, Х2 ВПК;

- к соединителю Х32 по электропитанию 12 В кулер;
- к соединителям Х37, Х38 по электропитанию блок питания.

1.1.5.5 К внутренним соединителям X3-X5 панели 1Э2С3-uATX могут быть подключены по интерфейсам PCI Express различные карты расширения.

1.1.5.6 К внешним соединителям КП 1Э2С3 могут подключаться внешние абоненты по интерфейсам Gb Ethernet, SFP+, USB 2.0, USB 3.0, Audio, HDMI.

1.1.5.7 Электропитание КП 1Э2С3 осуществляется от однофазной сети напряжения 220 В, частоты 50 Гц.

<span id="page-13-0"></span>1.1.6 Краткие сведения об общем программном обеспечении компьютера персонального 1Э2С3

1.1.6.1 В состав ОС «Эльбрус Линукс» серверная версия ТВГИ.00401-01 входят:

- ОС, включающая систему тестирования ОС;
- система программирования;
- система битовой компиляции;
- система тестовых программ;
- средства поддержки пользовательского интерфейса;
- комплекс сервисных и пользовательских программ;
- высокопроизводительные библиотеки;
- система программирования Java;
- <span id="page-13-1"></span>– программа вычисления контрольных сумм.

1.1.7 Система электропитания компьютера персонального 1Э2С3

1.1.7.1 Первичное электропитание КП 1Э2С3 осуществляется от электрической сети переменного тока напряжением 220 В, частоты 50 Гц.

1.1.7.2 Система электропитания КП 1Э2С3 состоит из блока питания.

1.1.7.3 К блоку питания подключены корпусной вентилятор, накопитель SSD2 и панель 1Э2С3-uATX через соединители Х37, Х38.

1.1.7.4 Блок питания обеспечивает электропитание корпусного вентилятора, накопителя SSD2 и панели 1Э2С3-uATX напряжениями постоянного тока.

1.1.7.5 Внешний вид блока питания изображен на рисунке 5.

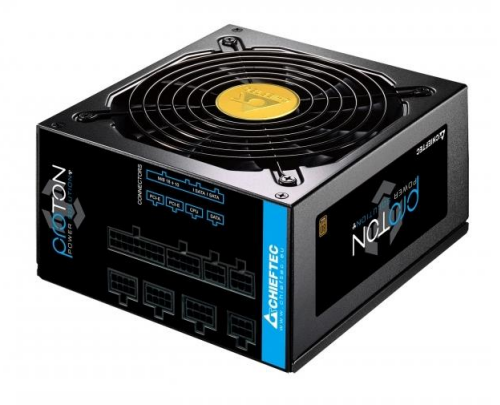

Рисунок 5 – Внешний вид блока питания

### 1.1.7.6 Характеристики блока питания приведены в таблице 3.

#### Таблица 3 - Характеристики блока питания

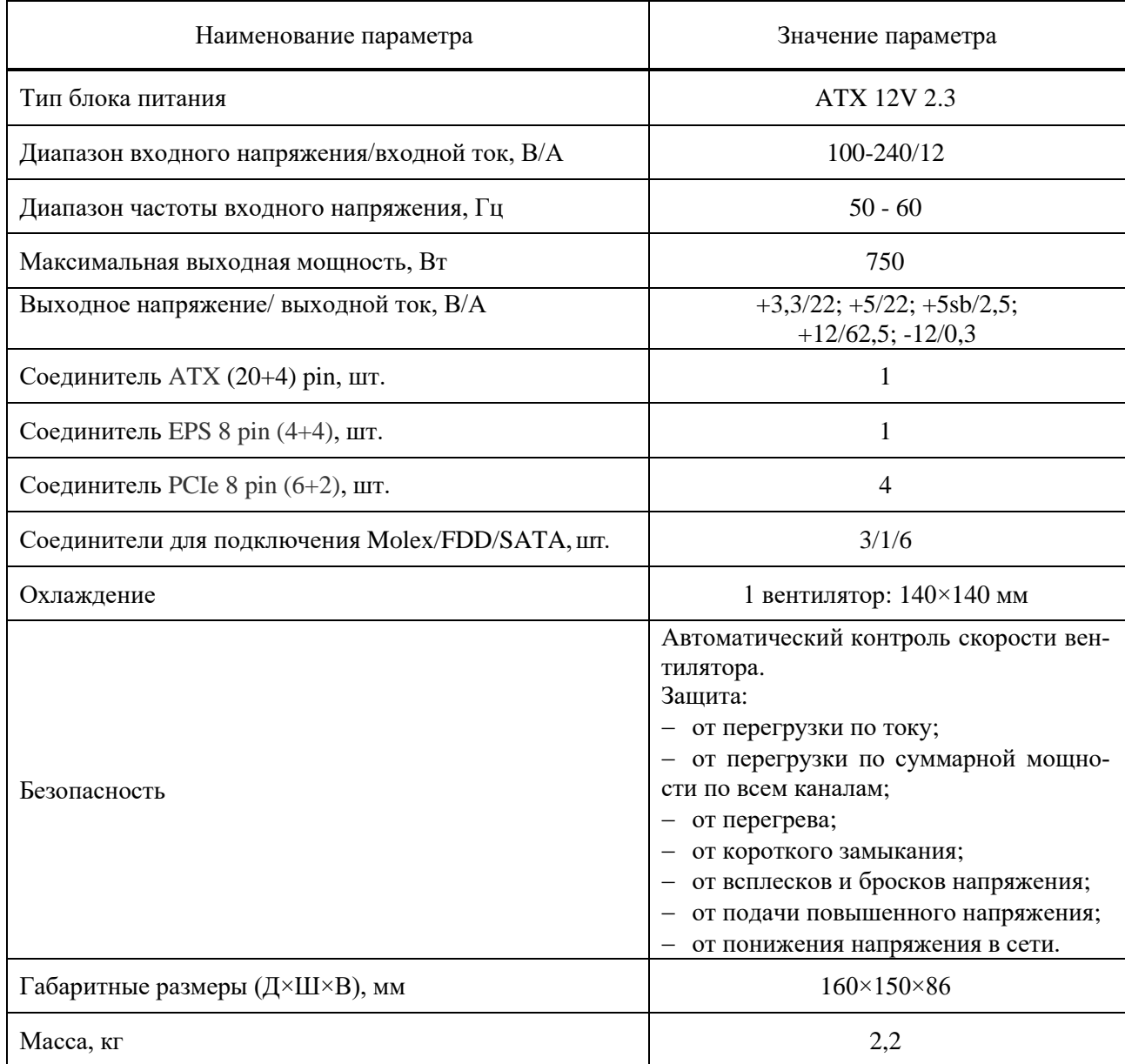

<span id="page-14-0"></span>1.1.8 Система охлаждения компьютера персонального 1Э2С3

1.1.8.1 Система охлаждения КП 1Э2С3 предназначена для создания рабочих температурных условий для КП 1Э2С3. Система охлаждения КП 1Э2С3 – встроенная, воздушного типа.

1.1.8.2 Система охлаждения КП 1Э2С3 состоит из корпусного вентилятора, вентилятора блока питания и кулера для охлаждения микропроцессора панели 1Э2С3-uATX.

<span id="page-15-0"></span>1.1.9 Средства индикации компьютера персонального 1Э2С3

1.1.9.1 КП 1Э2С3 имеет средства индикации на корпусе сверху.

1.1.9.2 На корпусе сверху расположены:

– индикатор включения питания (см. рисунок 1, поз. 7);

<span id="page-15-1"></span>– индикатор активности SATA диска (см. рисунок 1, поз. 6).

1.1.10 Конструкция компьютера персонального 1Э2С3

<span id="page-15-2"></span>1.1.10.1 КП 1Э2С3 представляет собой настольный персональный вычислительный комплекс, выполненный в конструктиве, который соответствует типоразмеру Mini-Tower.

1.1.11 Маркировка компьютера персонального 1Э2С3

1.1.11.1 Маркировка КП 1Э2С3 произведена в соответствии с конструкторской документацией на КП 1Э2С3.

1.1.11.2 На корпусе на этикетке самоклеящейся маркированы наименование, обозначение и заводской номер КП 1Э2С3 и штриховой код QR Code с кодируемой информацией наименование, обозначение, заводской номер и наименование завода-изготовителя КП 1Э2С3 (см. рисунок 3, поз. 13).

#### <span id="page-15-3"></span>1.1.12 Упаковка компьютера персонального 1Э2С3

<span id="page-15-4"></span>1.1.12.1 Для упаковки, транспортирования и хранения КП 1Э2С3 предназначена упаковка корпуса, включая коробку, чехол и вкладыши (при их наличии).

**1.2 Описание и работа составных частей компьютера персонального 1Э2С3**

<span id="page-15-5"></span>1.2.1 Панель 1Э2С3-uATX

1.2.1.1 Описание и работа панели 1Э2С3-uATX приведены в ТВГИ.469555.481РЭ, которое находится по адресу: [http://www.mcst.ru/.](http://www.mcst.ru/)

### <span id="page-16-0"></span>**2 Использование по назначению**

### <span id="page-16-1"></span>**2.1 Эксплуатационные ограничения**

2.1.1 Эксплуатация КП 1Э2С3 допускается при температуре окружающей среды в диапазоне от плюс 1 °С до плюс 35 °С.

2.1.2 Первичное электропитание КП 1Э2С3 осуществлять от однофазной электрической сети переменного тока с параметрами:

– напряжение питания (220 ± 22) В;

<span id="page-16-2"></span>частота питающего напряжения (50 ± 1)  $\Gamma$ н.

### **2.2 Подготовка компьютера персонального 1Э2С3 к использованию**

2.2.1 Монтаж связей КП 1Э2С3 проводить в соответствии с маркировкой на панелях устройств и на соединителях жгутов (кабелей). Кабель питания с заземлением подключить к соединителю электропитания 220 В блока питания (см. рисунок 3, поз. 3).

2.2.2 Подключить видеомонитор, клавиатуру USB, манипулятор графический USB (в состав КП 1Э2С3 не входят) соответственно к соединителю HDMI (см. рисунок 3 поз. 11) и к соединителям USB (см. рисунок 3, поз. 6).

<span id="page-16-3"></span>2.2.3 КП 1Э2С3 спроектирован для работы с однофазными системами электропитания 220 В, 50 Гц с заземленным экранирующим проводником.

#### **2.3 Использование компьютера персонального 1Э2С3**

<span id="page-16-4"></span>2.3.1 Общие сведения об использовании компьютера персонального 1Э2С3

2.3.1.1 КП 1Э2С3 предназначен для использования в качестве персональной вычислительной техники.

2.3.1.2 КП 1Э2С3 обеспечивает непрерывную круглосуточную работу с учетом времени отключений КП 1Э2С3, необходимых для проведения ТО.

<span id="page-16-5"></span>2.3.1.3 КП 1Э2С3 не требует при эксплуатации работ по настройке и регулировке.

### 2.3.2 Включение компьютера персонального 1Э2С3

2.3.2.1 Включение КП 1Э2С3 производить в следующем порядке:

– подать на КП 1Э2С3 и видеомонитор первичное электропитание 220 В, 50 Гц;

– включить видеомонитор нажатием кнопки включения питания на его лицевой панели;

– включить КП 1Э2С3 для этого:

1) установить выключатель электропитания (см. рисунок 3, поз. 2) блока питания в положение «I»;

2) нажать кнопку включения питания (см. рисунок 1, поз. 5), при этом загорается индикатор включения питания (см. рисунок 1, поз. 7) на ВПК;

– после включения КП 1Э2С3 идет загрузка ОС. Успешная загрузка ОС заканчивается запросом логического имени пользователя;

– ввести имя пользователя и его пароль:

- 1) <имя машины> login: «root»;
- 2) Password: «f2line.».

Примечание - Логическое имя пользователя, его пароль и команды оператор вводит с клавиатуры, завершая ввод нажатием клавиши ENTER на клавиатуре.

2.3.2.2 Начальную настройку КП 1Э2С3 производить под учетной записью администратора (root):

- для задания пароля администратора (root) выполнить команду «passwd»;
- добавление учетной записи пользователя с помощью команды «useradd -d {home\_dir} -m {user\_name}»;
- задание пароля пользователя с помощью команды «passwd {user\_name}»;
- назначить сетевое имя КП 1Э2С3 с помощью команды «set\_hostname {hostname}»;
- настройки сети Ethernet задать командой «set\_network eth0»;
- инициализация графического режима возможна командами «startxfce4»;

«startx»;

– справка по использованию команд

«man {command}».

2.3.2.3 По окончании настроек требуется перезагрузить КП 1Э2С3.

<span id="page-18-0"></span>2.3.3 Выключение компьютера персонального 1Э2С3

2.3.3.1 Выключение КП 1Э2С3 производить в следующей последовательности:

- закрыть все рабочие программы и приложения;
- выполнить команду «halt»;
- ОС завершит работу, выдаст на экран видеомонитора сообщение:

----------------------------- «System power off…» -----------------------------

и выключит электропитание КП 1Э2С3;

– выключить электропитание видеомонитора;

– установить выключатель электропитания блока питания корпуса (см. рисунок 3, поз. 2), в положение «О»;

<span id="page-18-1"></span>− снять с КП 1Э2С3 и видеомонитора первичное электропитание 220 В, 50 Гц.

### **2.4 Действия в экстремальных условиях**

2.4.1 При возникновении экстремальных ситуаций (пожар в помещении, отказы систем изделия, способные привести к возникновению опасных аварийных ситуаций, попадание в аварийные условия эксплуатации или экстренная эвакуация обслуживающего персонала) необходимо:

− отключить электропитание КП 1Э2С3 с помощью общего выключателя электропитания в помещении;

при пожаре обслуживающему персоналу покинуть помещение.

# <span id="page-19-0"></span>**3 Техническое обслуживание**

### <span id="page-19-1"></span>**3.1 Техническое обслуживание компьютера персонального 1Э2С3**

<span id="page-19-2"></span>3.1.1 Общие указания

3.1.1.1 ТО проводить для:

− обеспечения работоспособности КП 1Э2С3;

− выявления элементов, подозреваемых в ненадежной работе и заблаговременной их замене;

− проверки тех элементов, работа которых во время функционирования не контролируется.

3.1.1.2 ТО проводить по графику проведения.

3.1.1.3 ТО подразделяется на плановое и внеплановое.

3.1.1.4 Плановое ТО включает следующие виды:

− полугодовое ТО-1;

− годовое ТО-2.

3.1.1.5 Внеплановое ТО проводить с целью выявления элементов, подозреваемых в ненадежной работе в следующих случаях:

− если наблюдаются сбои в нормальных условиях;

− если наблюдаются отказы или повышенная частота сбоев на границах диапазона рабочих температур.

3.1.1.6 Обслуживание КП 1Э2С3 осуществлять одним из членов расчета, прошедшим специальную подготовку в части проведения регламентных работ.

3.1.1.7 Продолжительность ТО зависит от технического состояния КП 1Э2С3, квалификации обслуживающего персонала и может уточняться в процессе эксплуатации.

3.1.1.8 Рекомендованная продолжительность работ по ТО следующая:

− полугодовое ТО-1 – 90 мин;

− годовое ТО-2 – 120 мин;

− внеплановое – определяется анализом статистики и характером сбоев (отказов).

### **ПРЕДУПРЕЖДЕНИЕ**

<span id="page-20-0"></span>• *Все работы с КП 1Э2С3 по ТО необходимо проводить при отключенном электропитании КП 1Э2С3 от сети, кроме проверки функционирования КП 1Э2С3.*

• *При любой работе с модулями и ячейками необходимо надевать антистатический заземляющий браслет.*

### **ВНИМАНИЕ**

• *При очистке поверхности КП 1Э2С3 от пыли и грязи не допускать затекания жидкости внутрь КП 1Э2С3.*

<span id="page-20-1"></span>• *При промывке контактов соединителей избегать попадания спирта на поверхности, покрытые лаком.*

3.1.3 Порядок технического обслуживания

3.1.3.1 Работы по ТО проводить согласно указаниям по мерам безопасности, изложенным в РЭ.

3.1.3.2 Внеплановые работы по ТО проводить с целью устранения наиболее сложных сбоев или самоустраняющихся отказов.

3.1.3.3 При проведении ТО большей периодичности в них включать все виды ТО меньшей периодичности.

3.1.3.4 Перечень работ, проводимых при различных видах ТО, приведен в таблице 4. Таблица 4 - Перечень работ, проводимых при различных видах ТО

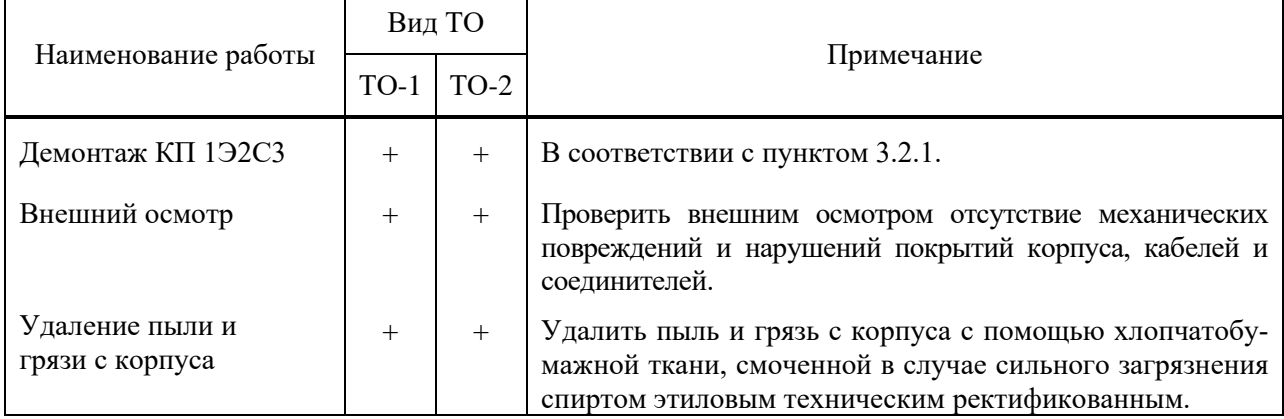

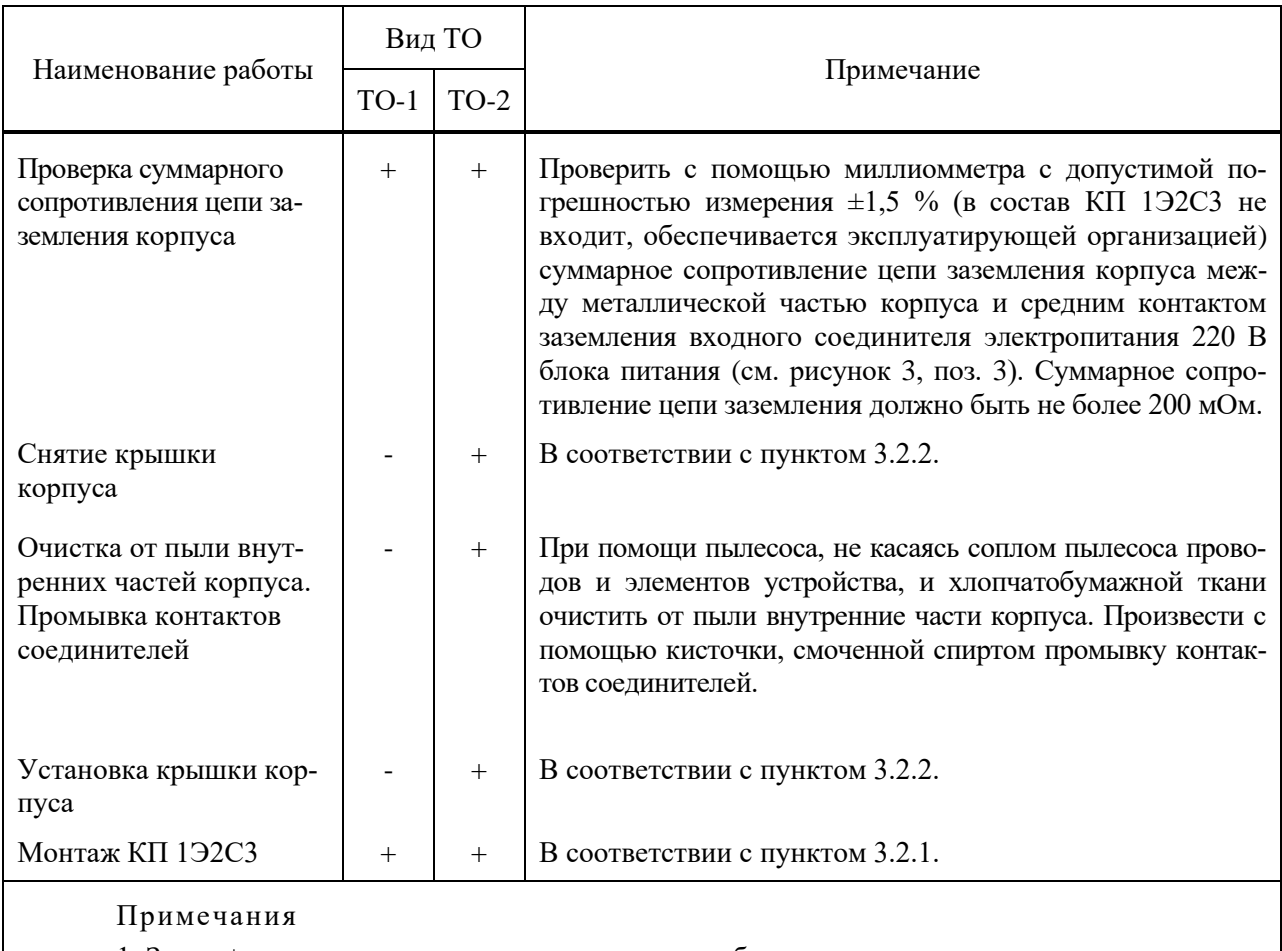

1 Знак «+» означает проведение данного вида работ.

2 Знак «-» означает отсутствие данного вида работ.

3.1.3.5 После проведения ТО-2 необходимо произвести проверку функционирования КП 1Э2С3.

3.1.3.6 Для этого, перед началом ТО-2, выполнить следующие действия:

а) сохранить описание текущих подключений периферийных устройств КП 1Э2С3 ко-

мандой:

«/opt/mcst/MCT/bin/mct -C /tmp/to.cfg»

На экране появится сообщение:

**---------------------------------------------------------------** Конфигурационный файл: "/tmp/to.cfg" - создан. **---------------------------------------------------------------**

б) проверить соответствие сохраненного описания существующему состоянию КП 1Э2С3 командой:

«/opt/mcst/MCT/bin/mct -с /tmp/to.cfg»

На экране появится сообщение:

---------------------------------------

Тестирование конфигурации:

/tmp/to.cfg

Тест конфигурации - успех.

---------------------------------------

Результаты тестов:

------------------------------------- Ошибки конфигурации: 0.

<ИМЯ ВК> - готов к работе.

-------------------------------------

в) провести требуемое ТО КП 1Э2С3;

г) включить КП 1Э2С3 в соответствии с пунктом 2.3.2 и повторить подпункт 3.1.3.6, б).

3.1.3.7 КП 1Э2С3 готов к работе в случае успешной загрузки ОС и успешного (без ошибок) прохождения подпункта 3.1.3.6, б).

Примечание - Все команды выполняются под учетной записью «root».

3.1.3.8 Нормы расходных материалов для проведения ТО представлены в таблице 5.

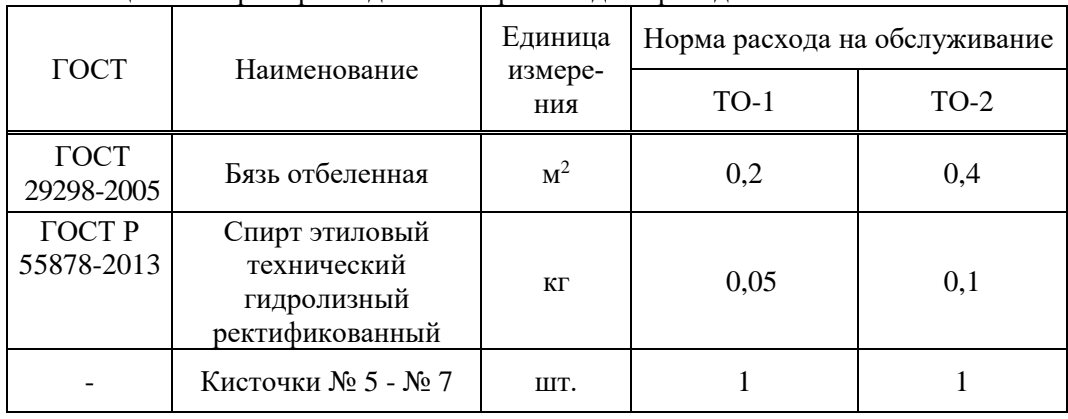

Таблица 5 - Нормы расходных материалов для проведения ТО

3.1.3.9 В процессе эксплуатации нормы расхода могут уточняться.

# <span id="page-23-0"></span>**3.2 Техническое обслуживание составных частей компьютера персонального 1Э2С3**

<span id="page-23-1"></span>3.2.1 Демонтаж и монтаж компьютера персонального 1Э2С3

3.2.1.1 Для демонтажа КП 1Э2С3 необходимо выполнить следующие действия:

- − выключить КП 1Э2С3 в соответствии с пунктом 2.3.3;
- отсоединить все сигнальные кабели и кабели питания;
- − снять КП 1Э2С3 с рабочего места и положить его на технологический стол.
- 3.2.1.2 Для монтажа КП 1Э2С3 необходимо выполнить следующие действия:
- − освободить посадочное место КП 1Э2С3 от кабелей и посторонних предметов;
- − установить КП 1Э2С3 на рабочее место;

<span id="page-23-2"></span>− присоединить сигнальные кабели и кабели питания, строго соблюдая соответствие маркировки на кабелях и соединителях КП 1Э2С3.

3.2.2 Демонтаж и монтаж крышки корпуса

3.2.2.1 Для демонтажа крышки корпуса необходимо выполнить следующие действия:

– произвести демонтаж КП 1Э2С3 в соответствии с пунктом 3.2.1;

– открутить отверткой два крепежных винта от задней стенки корпуса в направлении стрелок 1 в соответствии с рисунком 6;

– отодвинуть боковую крышку на 1 см в направлении стрелки 2, вынуть крышку из пазов корпуса в соответствии с рисунком 6.

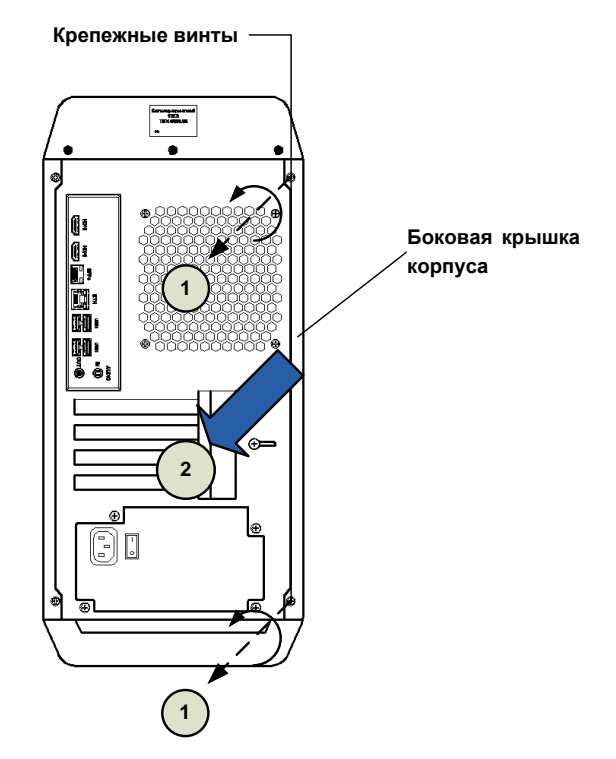

Рисунок 6 - Демонтаж крышки корпуса

3.2.2.2 Для монтажа крышки корпуса необходимо выполнить следующие действия:

– вставить боковую крышку в пазы корпуса;

– сдвинуть боковую крышку на 1 см вперед в направлении стрелки 1 в соответствии с рисунком 7 до фиксации в корпусе;

– прикрутить крестообразной отверткой два крепежных винта к задней стенке боковой крышки корпуса в направлении стрелок 2 в соответствии с рисунком 7.

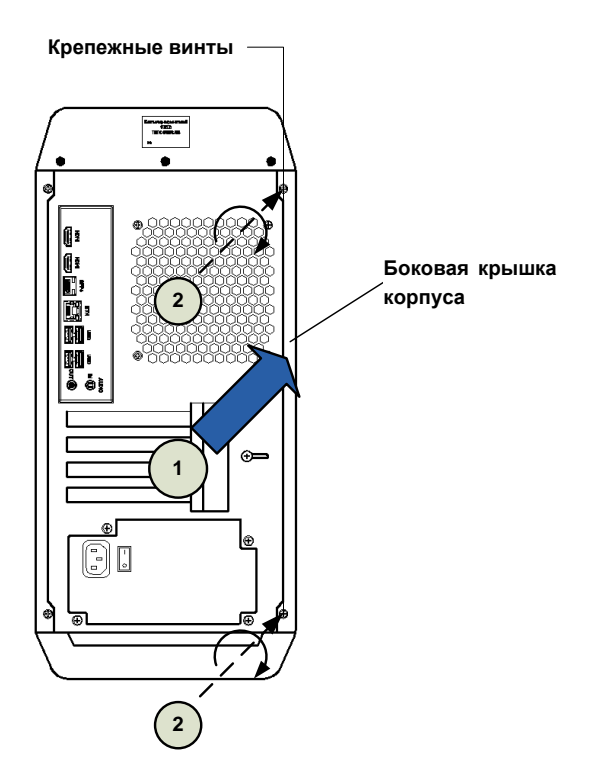

Рисунок 7 - Монтаж крышки корпуса

#### <span id="page-25-0"></span>3.2.3 Демонтаж и монтаж модуля оперативной памяти

3.2.3.1 Для демонтажа модуля оперативной памяти из панели 1Э2С3-uATX необходимо выполнить следующие действия:

− выключить КП 1Э2С3 в соответствии с пунктом 2.3.3;

− произвести демонтаж крышки корпуса в соответствии с пунктом 3.2.2;

− надеть антистатический браслет;

− отсоединить от панели 1Э2С3-uATX, установленной в корпусе, жгуты мешающие извлечению модуля памяти;

раздвинуть фиксаторы с обеих сторон слота наружу, чтобы освободить модуль оперативной памяти;

захватить модуль оперативной памяти за оба конца, потянуть его вверх и удалить из слота в соответствии с рисунком 8;

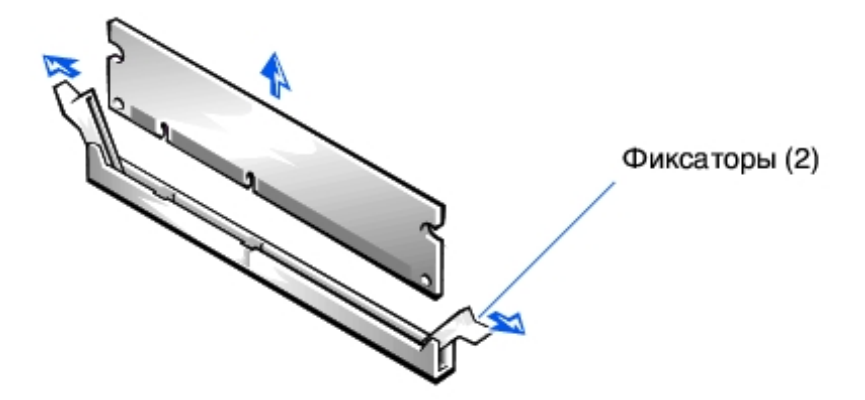

Рисунок 8 – Извлечение модуля оперативной памяти

− положить извлеченный модуль оперативной памяти на антистатическую поверхность или в антистатическую упаковку.

3.2.3.2 Для монтажа модуля оперативной памяти взамен ранее вынутого необходимо:

- − надеть антистатический браслет;
- − найти необходимый слот для нового модуля;

– вынуть новый модуль оперативной памяти из антистатической упаковки, держа модуль за края;

− совместить паз на нижней стороне модуля оперативной памяти с выступом на слоте, в соответствии с рисунком 9;

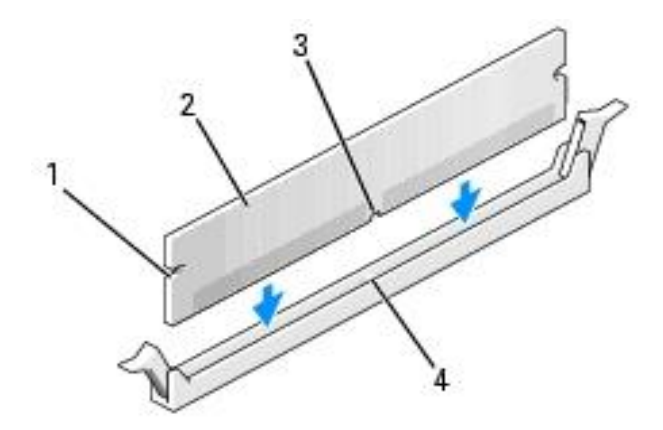

1 – вырезы (2 шт.); 2 – модуль оперативной памяти; 3 – паз; 4 – выступ на слоте Рисунок 9 – Совмещение модуля памяти со слотом

− вставить модуль оперативной памяти в слот до щелчка, не прилагая слишком больших усилий. Если модуль вставлен правильно, то фиксаторы попадают в вырезы по бокам модуля в соответствии с рисунком 10;

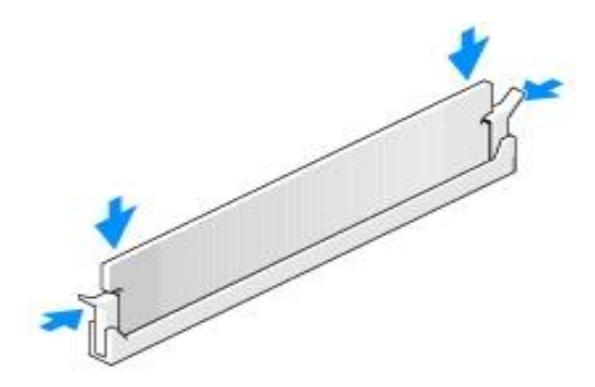

Рисунок 10 – Установка модуля оперативной памяти в слот

- подсоединить к панели 1Э2С3-uATX, отсоединенные при извлечении жгуты;
- произвести монтаж крышки корпуса в соответствии с пунктом 3.2.2.

# <span id="page-27-0"></span>**4 Текущий ремонт**

### <span id="page-27-1"></span>**4.1 Общие указания**

4.1.1 Текущий ремонт КП 1Э2С3 производит эксплуатирующая организация с соблюдением мер безопасности и сводится к диагностике отказов и замене неисправных составных частей КП 1Э2С3 на соответствующие исправные составные части.

<span id="page-27-2"></span>4.1.2 Ремонт вышедшего из строя КП 1Э2С3, а так же его составных частей производить на предприятии-изготовителе.

### **4.2 Меры безопасности**

## **ПРЕДУПРЕЖДЕНИЕ**

*Перед выполнением каких-либо ремонтных работ необходимо надеть антистатический браслет на запястье и соединить его с металлическими поверхностями источника электропитания или шасси устройства, с которым выполняются работы.*

## **ВНИМАНИЕ**

*Для проведения ремонтных работ, необходимо использовать набор отверток, браслет антистатический и антистатическую упаковку (поверхность).*

4.2.1 Браслет антистатический обеспечивает заземление для статического электричества между телом пользователя и шасси устройства.

4.2.2 Для подключения антистатического браслета, необходимо:

− обернуть заземляющую полоску дважды вокруг запястья в соответствии с рисунком 11. Необходимо убедиться, что липкая сторона полоски прилегает к коже;

− подсоединить конец липкой медной полоски к металлическим поверхностям источника питания или шасси устройств.

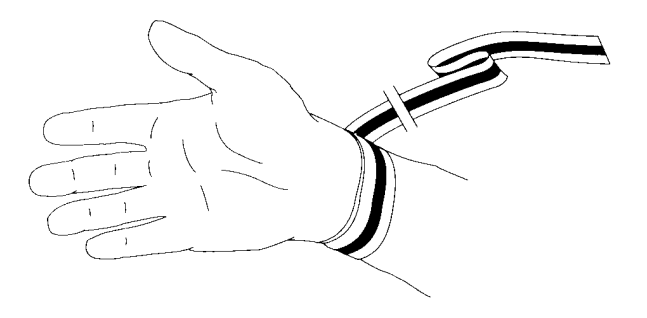

Рисунок 11 – Вид руки с антистатическим браслетом

# <span id="page-28-0"></span>**5 Хранение**

5.1 Условия хранения КП 1Э2С3 в упаковке должны соответствовать группе 1(Л) ГОСТ 15150-69.

5.2 КП 1Э2С3 в упаковке должен храниться в отапливаемых и вентилируемых складах, хранилищах с кондиционированием воздуха, расположенные в любых макроклиматических районах при температуре от плюс 5 °С до плюс 40 °С (при верхнем значении относительной влажности воздуха 80 % при температуре плюс 25 °С и среднегодовом значении 60 % при температуре плюс 20 °С).

5.3 В складских помещениях, где хранится КП 1Э2С3, не должно быть паров кислот, щелочей или других химически активных веществ, пары и газы которых могут вызвать коррозию.

## <span id="page-29-0"></span>**6 Транспортирование**

6.1 Условия транспортирования КП 1Э2С3 в части воздействия механических факторов - Л(2) по ГОСТ Р 51908-2002:

− перевозки без перегрузок или с общим числом перегрузок не более двух железнодорожным и автомобильным транспортом по дорогам:

1) с асфальтовым и бетонным покрытием (дороги 1-й категории) на расстояние до 200 км;

2) с булыжным (дороги 2-й и 3-й категории) и грунтовым покрытием на расстояние до 50 км со скоростью до 40 км/ч;

перевозки транспортом различного вида: воздушным или железнодорожным транспортом совместно с автомобильным, отнесенные к настоящим условиям транспортирования Л с общим числом перегрузок от трех до четырех или к настоящим условиям транспортирования.

6.2 В транспортных средствах, где перевозят КП 1Э2С3, не должно быть паров кислот, щелочей или других химически активных веществ, пары и газы которых могут вызвать коррозию.

6.3 Погрузочно-разгрузочные работы необходимо проводить осторожно, без резких ударов, толчков. Соответствующие манипуляционные знаки нанесены на упаковке.

6.4 Упаковка должна быть на транспорте надежно закреплена, не иметь возможности перемещаться, ударяться и деформироваться.

6.5 При распаковывании должна быть учтена возможность использования упаковки при эксплуатации КП 1Э2С3 (транспортирования на ремонтную базу и др.).

# <span id="page-30-0"></span>**7 Утилизация**

7.1 Утилизацию КП 1Э2С3 и его составных частей производить в соответствии с порядком, установленным для изделий, не содержащих драгоценные материалы.

7.2 КП 1Э2С3 не содержит в своем составе элементов, вредных для здоровья персонала.

7.3 Металлические узлы и детали КП 1Э2С3 (корпуса, крышки, направляющие и т. д.) рассортировать по принадлежности к конкретным группам металлов.

7.4 Все элементы КП 1Э2С3, не принадлежащие к категориям металлов (платы печатного монтажа без навесных элементов, радиодетали малой ценности и с короткими выводами), сдать на сборные пункты для последующей утилизации.

# Ссылочные документы

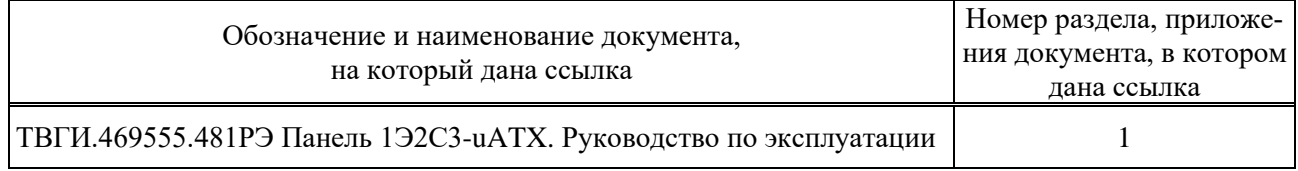

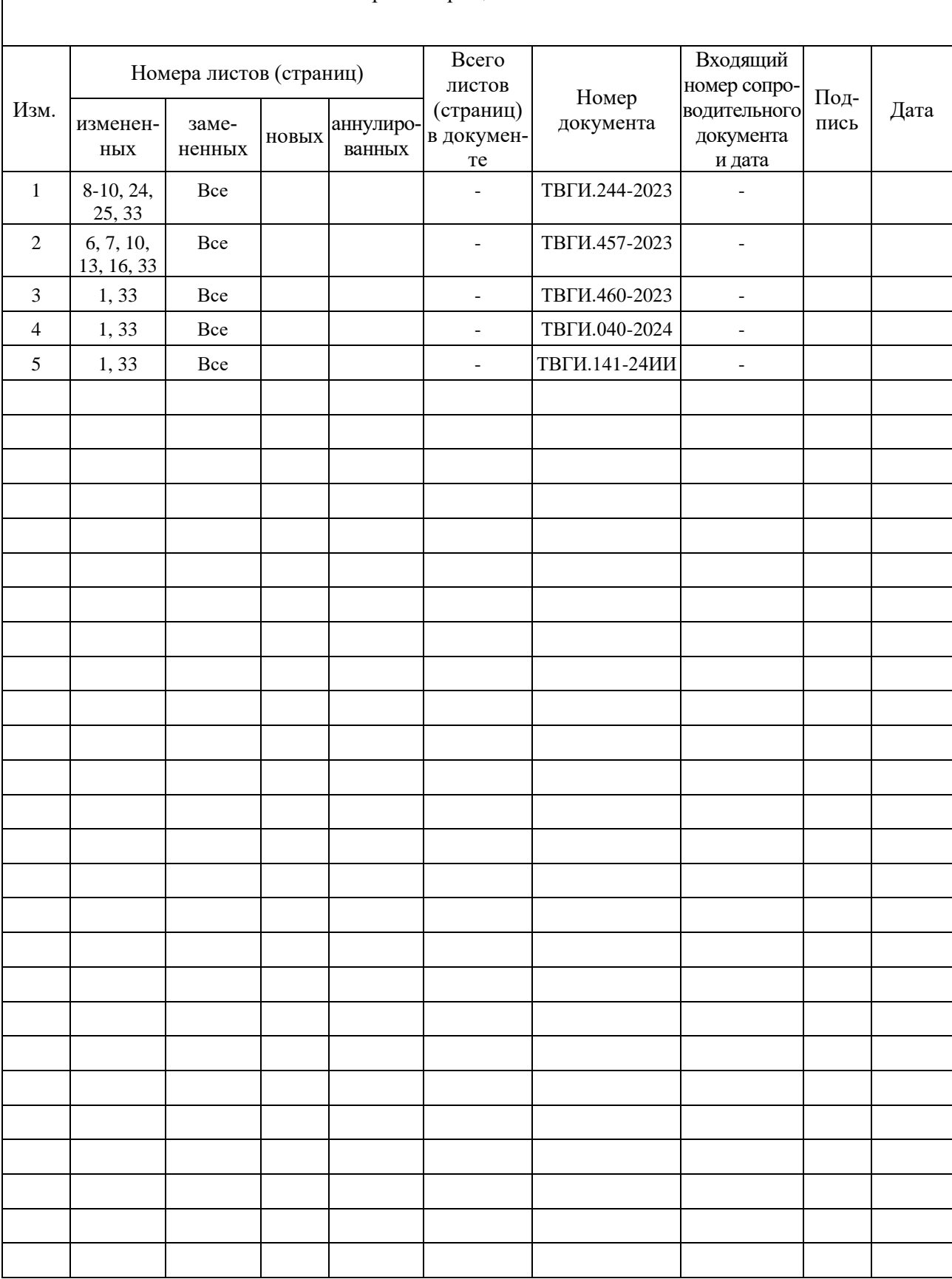

#### Лист регистрации изменений